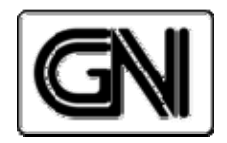

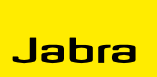

The Jabra GN9125 defaults to DHSG mode when shipped from GN Netcom's North American factory. Unless you intend to use the GN9125 in DHSG mode for Electronic Hook Switch (EHS) functionality, you will need to follow the steps below to reset your unit. If you try to use a GN9125 in DHSG mode with a GN1000 RHL, you will find that the audio path will not activate.

## **Three GN9125 mode settings available to the user:**

- The RHL interface (non-EHS; works with the GN1000)
- The DHSG interface (e.g., Avaya, Cisco, Polycom desk telephones)
- The AEI interface (for example, with Tenovis desk telephones)

## **Please note**: **By factory default, the EHS-version of the GN9120/GN9125 is set to the DHSG interface for EHS functionality.**

## **To toggle between DHSG, AEI and RHL modes, please complete the following steps:**

1. Place the headset in the base with its on-line indicator facing you.

2. Press the volume + and volume – buttons on the headset simultaneously for approximately 6-8 seconds while the headset is in the base, until the headset's red on-line indicator flashes rapidly.

3. You are now in interface switching mode, and can set the GN9120/GN9125 to work with your telephone's interface.

4. Using the volume + button to move right and the volume – button to move left, select the required EHS interface. The base unit's 3 indicators show which interface

the GN9120/GN9125 is in. See the illustration to determine the type of interface. When the "link" icon is illuminated it is in RHL mode.

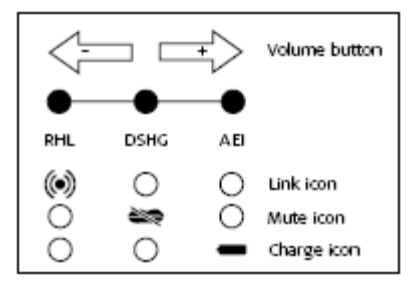

**Note**: If more than 15 seconds elapses without pressing the volume + or volume – buttons, the last selected interface will be activated.

5. To exit the interface switching mode, press the volume + and volume – buttons simultaneously for 6 seconds. It is very important to hold these buttons down for approximately 6-8 seconds until the red online indicator on the headset stops flashing. You will also see all indicator lights on the base display a flash confirmation.